## How to use the GAIT panel

A GAIT is a sequenc of STEPs (actually parts of steps) to be repeated over and over in a cycle.

The panel shows the sequence of STEPs occuring in one cycle. The robot will repeat this sequence until you tell it to stop.

Each STEP has six buttons, one for each LEG, showing what that leg does during that step. Imagine you are looking down on the tobot as it moves to the right. *left side*

- 1. The left mouse button sets the UP or DOWN position
- 2. The right mouse button sets the FORWARD or BACK position
- 3. The slide scale in the middle says how long the step should take.

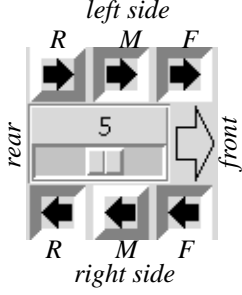

*Example: The first step in this gait raises the left-middle, right-front, and right-rear legs and moves all legs forward (if they are already forward, they hold that position.*

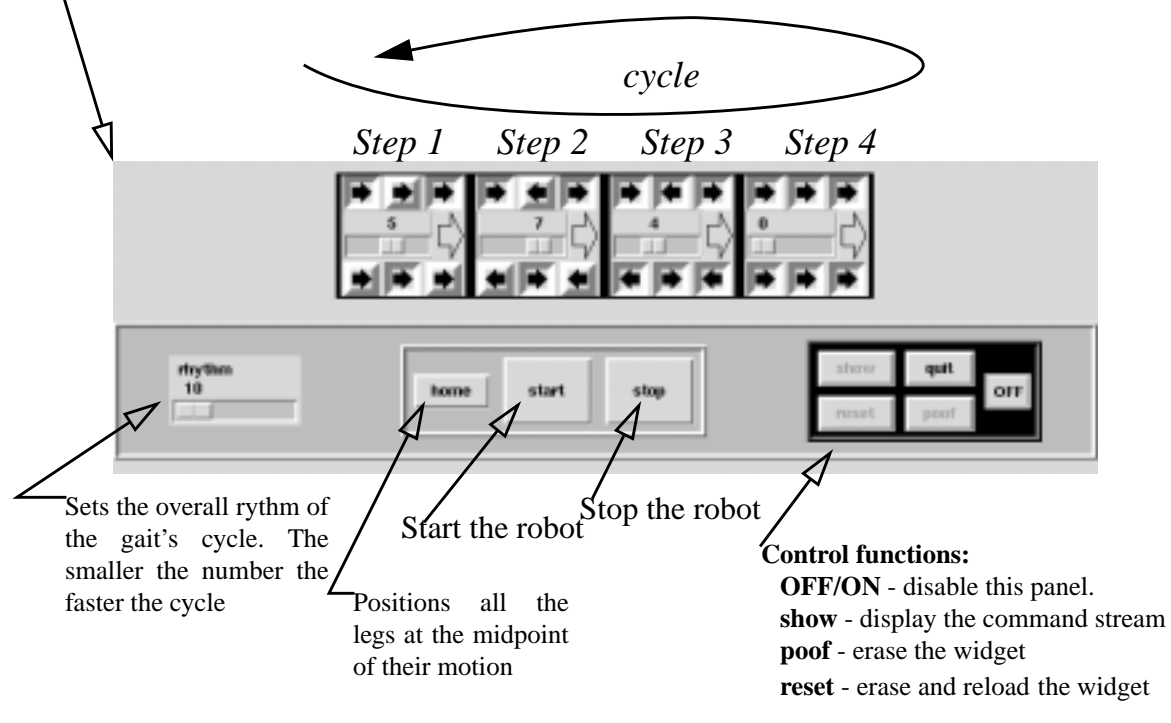